# **Coupa供应商门户: 管理合并请求** 快速参考指南

Turning the College

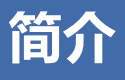

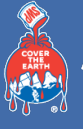

如果您公司下属的多个员工/账号的不同邮箱地址均被邀请注册CSP,那么您公 司的CSP账号可能会关联多个账号。

**注意**: 如果同一个电子邮箱里收到多封注册CSP的邀请, 您只需注册一次

#### **警告**:一旦账户被合并后,该操作不可撤销,因此合并帐户时需要谨慎,请确 保合并的帐户属于您公司。

### **合并建议:**

Coupa会建议具有相同电子邮件域名的邮箱进行合并。例如下图所示,Coupa 会建议所有带有@meantinc.com域名的账户进行合并。合并建议会出现在**CSP 主页**的右侧。

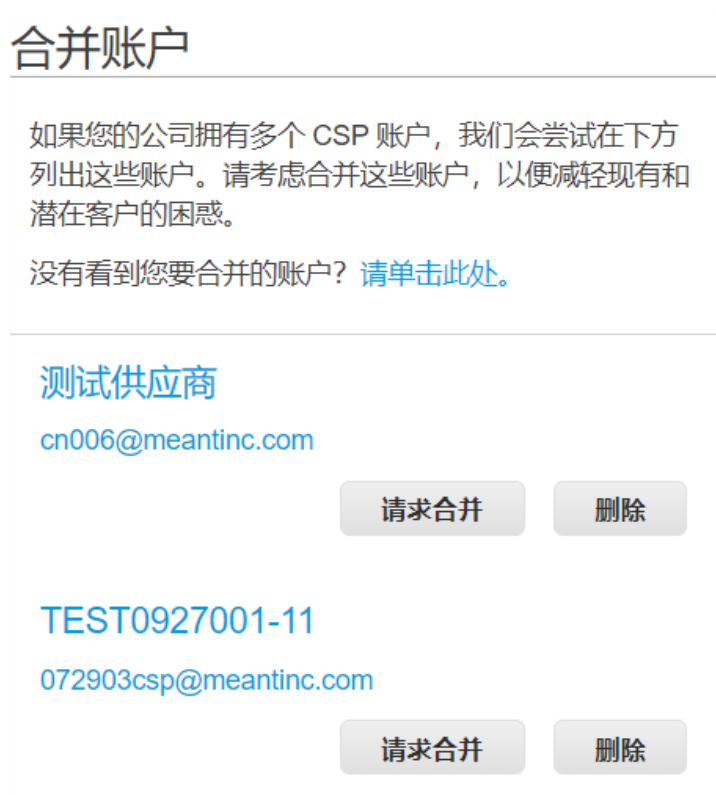

如果您发现某个合并建议是不合适的,点击**删除**按钮后该建议就不会再出现。

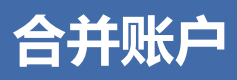

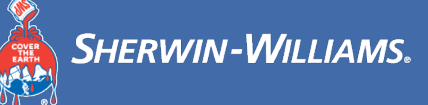

#### **合并帐户:**

若您需要合并账户,请点击**请求合并**按钮,选择一个账户作为账户所有者并添 加备注。

**警告**:一旦账户被合并后,该操作不可撤销,因此合并帐户时需要谨慎,请确 保合并的帐户属于您公司。

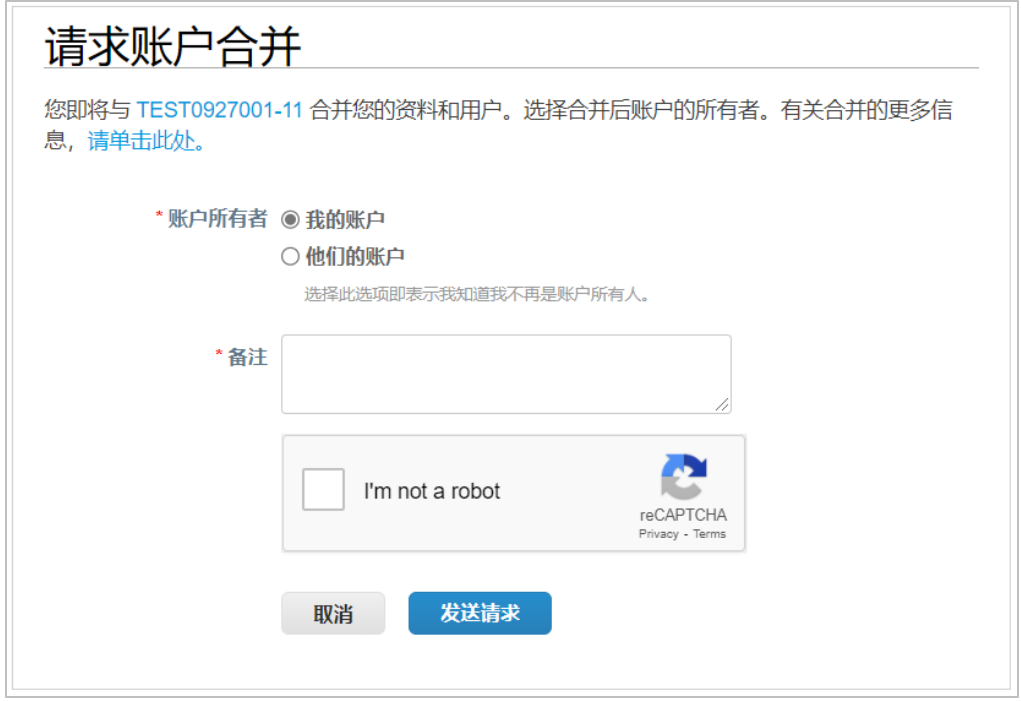

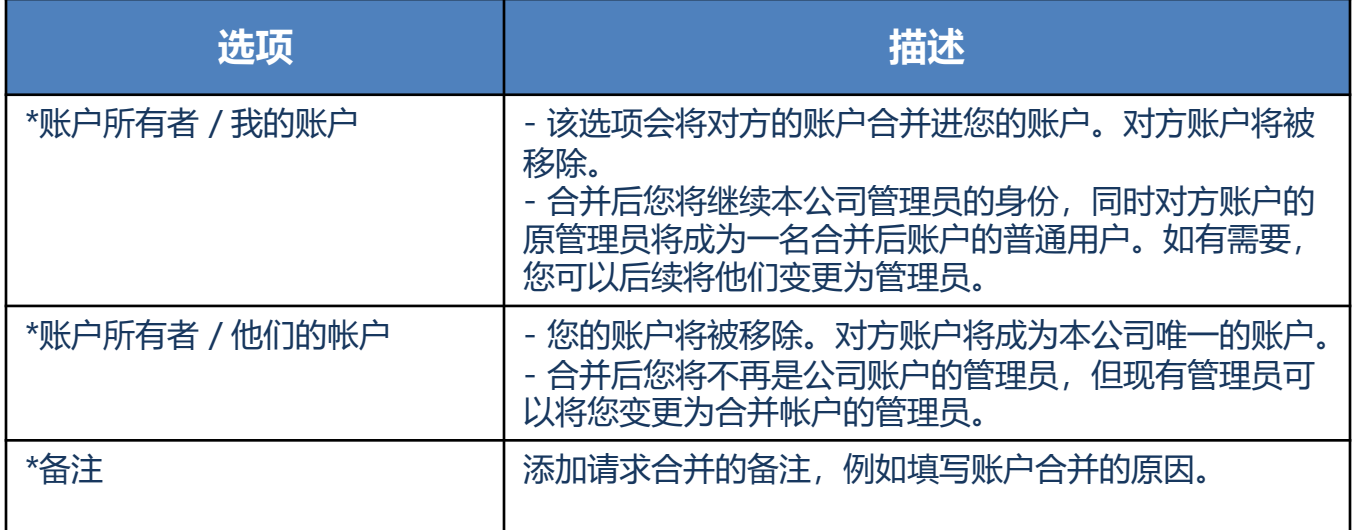

您也可以通过查找去合并一个特定的账户,例如一个不在列表上的账户或者账 户列表太长。点击**请点击此处**会跳转到管理员合并请求页面。您也可以在主菜 单的管理员标签中,通过左侧的**合并请求**链接去访问该页面。

**请看下一页的图例…**

# **合并账户(续)**

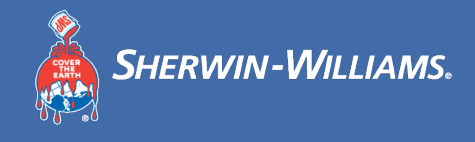

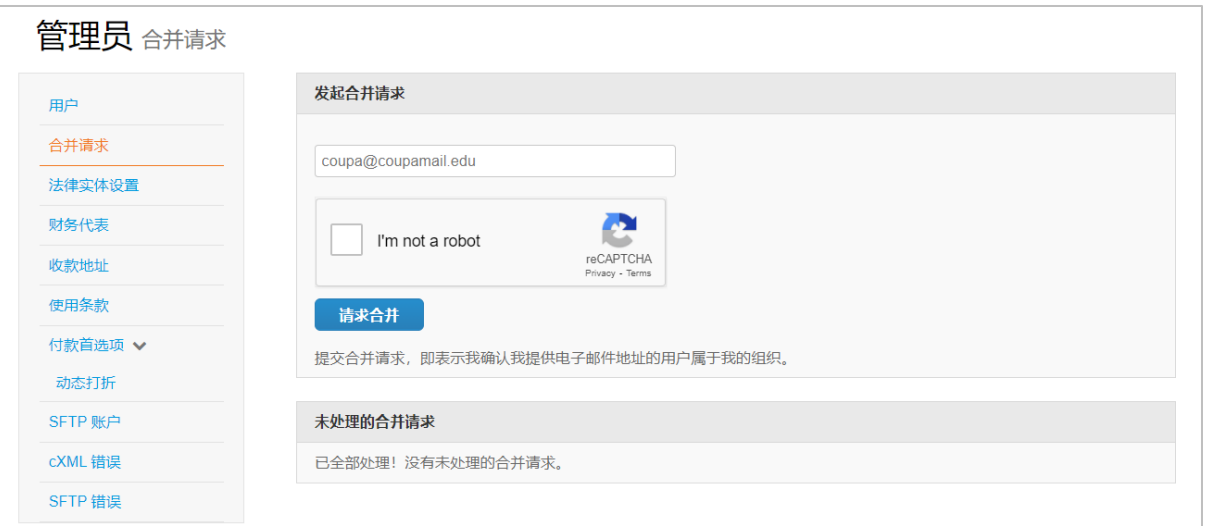

在管理员界面,您可以填写您需要合并账户的邮箱地址,然后点击**请求合并。** 

合并账户完成后,在采购订单/创建发票的界面,您可以在右上角的**选择客户**下 拉菜单中选择一个客户,选择后,您可以查看合并前,该客户下的采购订单并 为其创建发票。

### **合并行为:**

当您合并账户时,你可以选择该账户是否成为账户所有人/管理员。通常情况下, 新的账户所有人/管理员可以在账户合并后,管理合并前自己与被合并账户的数 据,而被合并账户原有的账户所有人/管理员只能在新账户中管理自己账户的原 有数据。您可以在后面的表格中查看详细信息。

在这个案例中,供应商A账户和供应商B账户合并,供应商A被指定为新账户的 账户所有人(管理员)。CSP合并账户时将依照以下合并规则:

**请看下一页的合并规则…**

# **合并账户(续)**

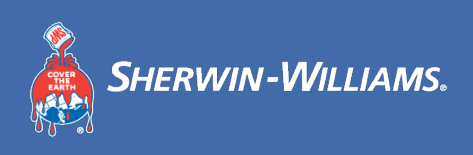

### **合并规则案例:**

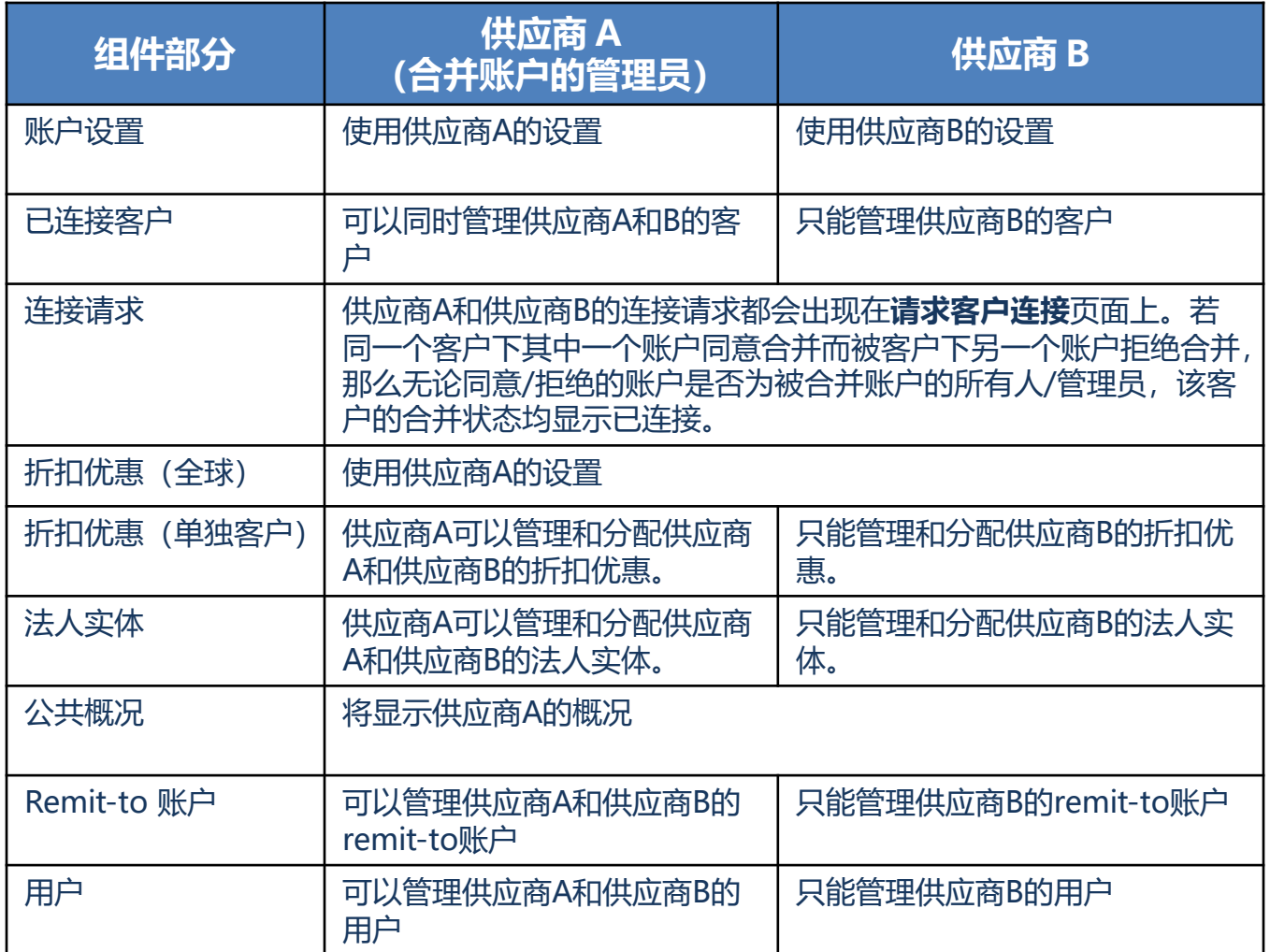